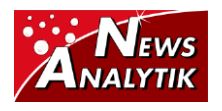

## **OpenChrom - die betriebssystemübergreifende Open-Source-Alternative zur ChemStation**

## *Philip Wenig* OpenChrom

Kennen sie das Problem, dass sie mit der vorhandenen Software nicht die Auswertungen vornehmen können, die sie jedoch so dringend benötigen würden? Haben sie Datensätze unterschiedlicher Massenspektrometer vorliegen und können diese nicht vergleichend bearbeiten? Oder haben sie Arbeitsabläufe, die sie gerne automatisieren würden? Wenn sie gleiche oder ähnliche Schwierigkeiten haben, dann könnte der folgende Artikel über die betriebssystemübergreifende Open-Source-Alternative OpenChrom interessant für sie sein.

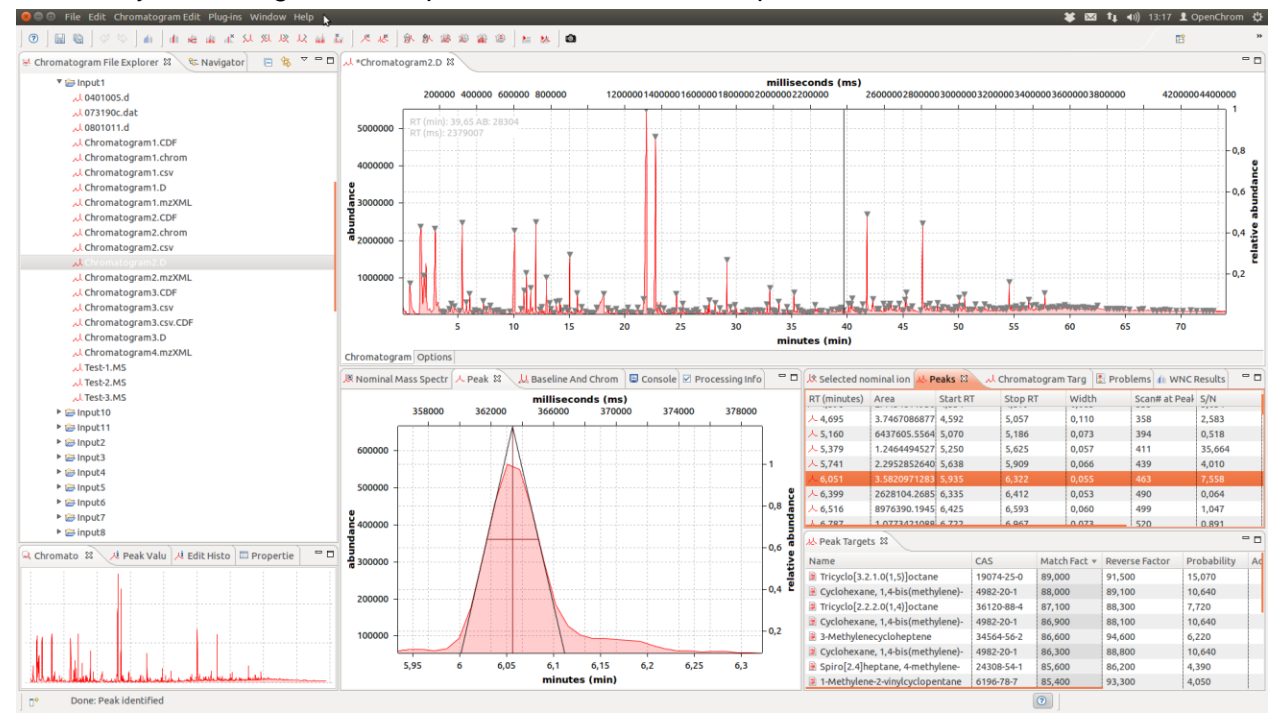

Abbildung 1: Die Software OpenChrom im Überblick mit unterschiedlichen Ansichten auf die chromatographischen Daten.

Die Software OpenChrom [\(http://www.openchrom.net\)](http://www.openchrom.net/) ist im Rahmen der Doktorarbeit von Philip Wenig an der Universität Hamburg aus dem Bedürfnis heraus entwickelt worden, massenspektrometrische Daten flexibel und modular bearbeiten zu können. Die Software hat schließlich im Jahr 2010 den Thomas Krenn Open-Source-Förderwettbewerb gewonnen sowie auf der EclipseCon 2011 [\(http://www.eclipsecon.org\)](http://www.eclipsecon.org/) in Santa Clara, Kalifornien (USA) den ersten Platz in der Kategorie "Best RCP Application" belegt. Am 28. April 2012 wurde die

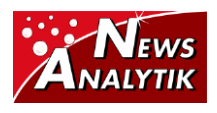

Version 0.6.0 "Synge" veröffentlicht. Die nächste Version 0.7.0 "Nernst" wird Ende Oktober 2012 erscheinen. Doch was ist das Besondere an dem Konzept von OpenChrom? Die Software ist zum einen unter einer Open-Source-Lizenz veröffentlicht, was eine Weiterentwicklung und Anpassung an die eigenen Bedürfnisse ermöglicht. Zum anderen basiert OpenChrom auf der Eclipse Rich-Client-Plattform (RCP), die durch ihr modulbasiertes Konzept gute Erweiterungsmöglichkeiten bietet.

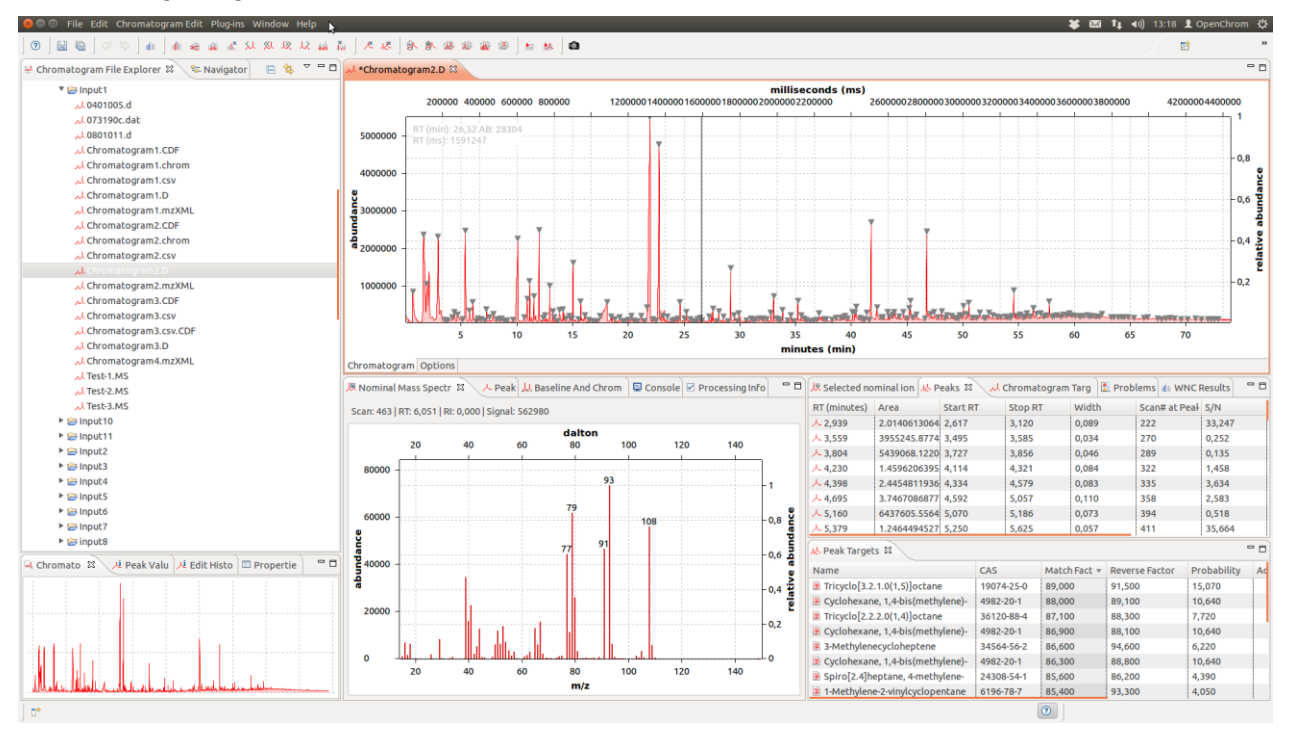

Abbildung 2: Die Software ermöglicht es, die verschiedenen Ansichten effizient zur Verfügung zu stellen. Zwischen der Ansicht des Peaks (Abbildung 1) und der des Massenspektrums kann nahtlos hin- und her gewechselt werden.

Im Folgenden soll die Funktionalität der Software und deren flexible Erweiterbarkeit dargestellt werden. Doch was hat den Ausschlag gegeben, eine derartige Software zu entwickeln und diese darüber hinaus als Open-Source freizugeben? Der Grund ist relativ einfach: im Bereich der Chromatographie/Massenspektrometrie gibt es nach wie vor keine ernst zu nehmende Alternative zur Software bekannter Hersteller wie Agilent oder Shimadzu. Mit OpenChrom steht eine Lösung bereit, die sowohl in der täglichen Laborarbeit, als auch bei Spezialaufgaben mehr Komfort und Flexibilität als die herkömmlichen Tools bietet. Des Weiteren ermöglicht die Software, unabhängig vom eingesetzten Betriebssystem arbeiten zu können. Ob unter Windows, Mac OS X, Unix oder Linux, dem Benutzers steht immer die gleiche grafische Oberfläche zur Verfügung.

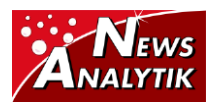

Darüber hinaus unterstützt die Software das Einlesen der Datenformate verschiedener Hersteller wie z. B.:

- Agilent (\*.D\DATA.MS, \*.D\MSD1.MS)
- Finnigan ITDS (\*.dat)
- Finnigan ITS40 (\*.MS)
- Varian SMS (\*.SMS)
- mzXML (\*.mzXML)
- NetCDF (\*.CDF)
- CSV (\*.csv)
- $ZIP$  ( $*$ .zip)

Die nächste Version 0.7.0 "Nernst" (Veröffentlichung Ende Oktober 2012) wird weitere Importkonverter bereitstellen, unter anderem für das Shimadzu-Format:

• Shimadzu (\*.qgd)

Neben dem Import unterschiedlicher Datenformate ist es möglich, Chromatogramme in verschiedene Formate zu exportieren:

- Microsoft Excel (\*.xlsx)
- mzXML (\*.mzXML)
- NetCDF (\*.CDF)
- CSV (\*.csv)
- $ZIP$  ( $*$ .zip)
- PDF (\*.pdf)

Ein Wechsel zur jeweiligen Software des Herstellers entfällt somit. Weitere Datenformate können über das modulare Plug-in-System nachinstalliert werden. Es besteht auch die Möglichkeit, Plug-ins für verschiedene benutzerspezifische Ausgabeformate zu programmieren und einzubinden. Der modulare Aufbau der Software erlaubt es, das System flexibel an die Bedürfnisse der Benutzer anzupassen. Neben dem Import und Export verschiedener Datenformate, bietet die Software Module zur Berechnung der Basislinie, zur Klassifizierung von Chromatogrammen, zur Detektion und Integration von Peaks und auch zur Identifizierung der detektierten Komponenten. Dies wird durch eine Anbindung an die NIST Massenspektrendatenbank ermöglicht. Voraussetzung ist hier zu mindestens die Version NIST08, da die NIST-Datenbank in den älteren Versionen keine Möglichkeit zur automatischen Abfrage von Ergebnissen zur Verfügung stellt.

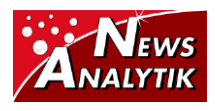

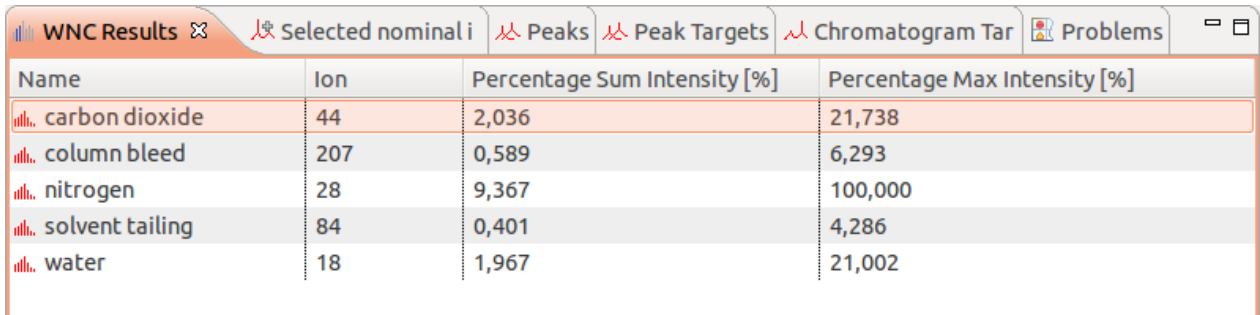

Abbildung 3: Das Chromatogramm zeigt einen hohen Anteil an Hintergrundsignalen und Säulenbluten, insbesondere zu späteren Retentionszeiten.

Neben der Basisfunktionalität steht dem Benutzer das Konzept der Filter zur Verfügung. Diese ermöglichen eine flexible Optimierung der chromatografischen Daten. Im Gegensatz zu den Klassifizierungs-Plug-ins arbeiten die Filter auf den Daten modifizierend. Neben einem Rauschreduktionsfilter enthält die Software einen Savitzky-Golay Glättungsfilter sowie einen Filter zum Entfernen ausgewählter Massenfragmente wie Wasser oder Stickstoff.

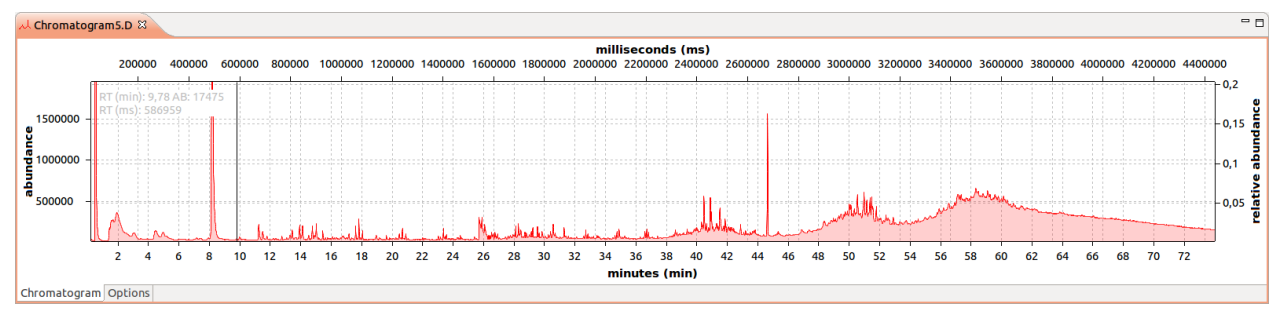

Abbildung 4: Das Chromatogramm zeigt einen hohen Anteil an Hintergrundsignalen und Säulenbluten, insbesondere zu späteren Retentionszeiten.

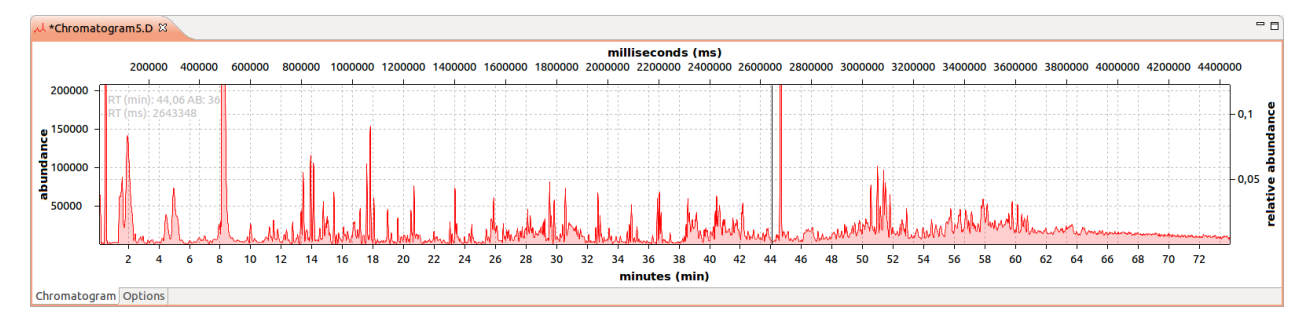

Abbildung 5: Die Abbildung zeigt das gleiche Chromatogramm wie in Abbildung 4 nach Anwendung einer automatischen Rauschreduktion und anschließender Glättung mittels eines Savitzky-Golay Filters.

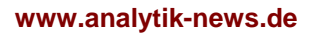

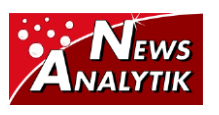

In der aktuellen Version stehen folgende Filter zur Verfügung:

- Entfernen von Massenfragmenten
- Automatische Rauschreduktion (NOISERA)
- Savitzky-Golay Glättungsfilter
- CODA
- Backfolding
- Lineares Anpassen von Retentionszeiten
- Entfernen von Scans nach festzulegenden Mustern\*

*\* Bei der Verwendung von AMDIS können Probleme auftreten, wenn Chromatogramme mit zu hoher Scanrate verwendet werden. Um auch Chromatogramme mit zu hoher Scanrate für AMDIS nutzbar zu machen, kann die Scanrate des entsprechenden Chromatogramms mit dem Scan-Reduktions-Filter sukzessive reduziert werden.*

Mit OpenChrom können Chromatogramme nicht nur optimiert und bearbeitet werden, es besteht auch die Möglichkeit, die jeweilige Arbeit - je nach Anforderung - in separaten Perspektiven zu organisieren. Diese bieten den Vorteil, den Fokus ganz auf die zu erledigende Aufgabe richten zu können. Sollen zum Beispiel mehrere Chromatogramme hinsichtlich ihres TIC-Wertes verglichen werden, kann die "Chromatogramm Overlay"-Perspektive benutzt werden. Diese bietet eine Übersicht über die zu vergleichenden Chromatogramme und ermöglicht eine schnelle Identifizierung von Unterschieden und Ähnlichkeiten zwischen zwei oder mehreren Chromatogrammen.

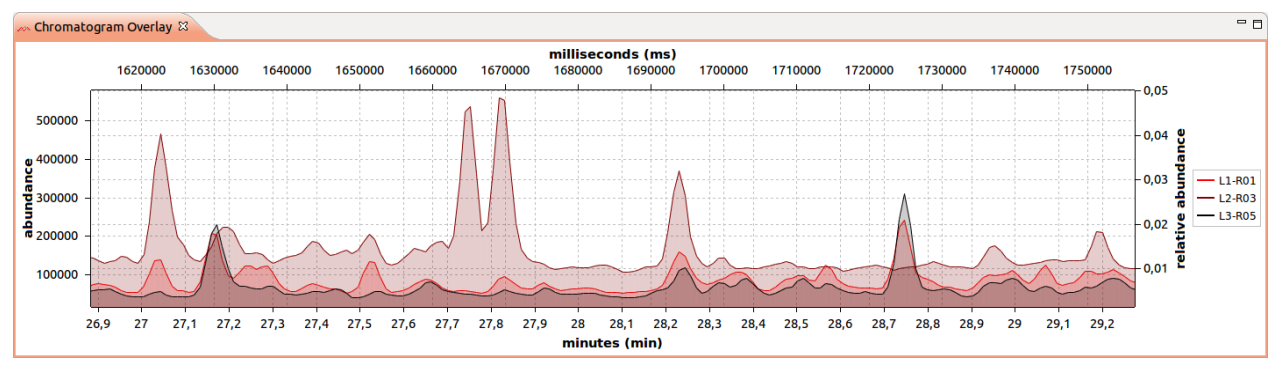

Abbildung 6: In der "Chromatogramm Overlay"-Perspektive kann eine schnelle visuelle Beurteilung der Unterschiede verschiedener Chromatogramme durchgeführt werden.

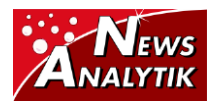

Einzelne Massenspuren können ebenfalls in verschiedenen Modi dargestellt werden. Hierbei besteht die Möglichkeit, entweder die im Massenspektrum selektierten Massenfragmente separiert oder zusammengefasst anzuzeigen. Des Weiteren ist es möglich das Gesamtsignal und das entsprechende Signal abzüglich ausgewählter Massenfragmente visuell sichtbar zu machen. Das erleichtert unter anderem eine schnelle Qualifizierung von Verunreinigungen und Memory-Effekten.

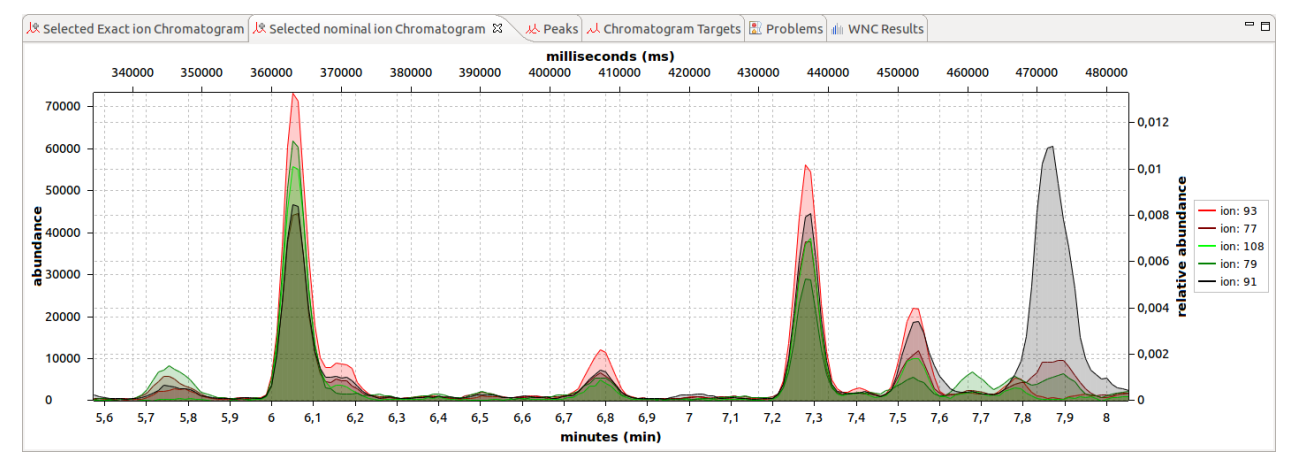

Abbildung 7: Darstellung selektierter Massenfragmente im ausgewählten Retentionszeitbereich eines Chromatogramms

Über den eingebauten Stapelverarbeitungseditor können wiederkehrende Aufgaben automatisiert werden. Hierzu wählt der Benutzer mithilfe des eingebauten Editors die zu bearbeitenden Chromatogramme aus, stellt die durchzuführenden Arbeitsschritte wie Rauschbereinigung, Glättung, Peakdetektion und Integration ein und wählt das gewünschte Ausgabeformat der bearbeiteten Chromatogramme aus, wie z. B. NetCDF oder mzXML. Die Ergebnisse der einzelnen Arbeitsschritte werden in einer Textdatei abgespeichert und stehen dem Benutzer so für weitere Analysen zur Verfügung. OpenChrom bietet durch seinen flexiblen Aufbau ebenfalls die Möglichkeit, weitergehende Auswertungen mittels benutzerspezifischer Plug-ins zu vereinheitlichen und zu vereinfachen. Über den Marktplatz können auf einfache Art und Weise zusätzliche Plug-ins installiert werden.

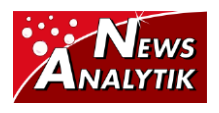

## **www.analytik-news.de Publikationsdatum: 10.07.2012**

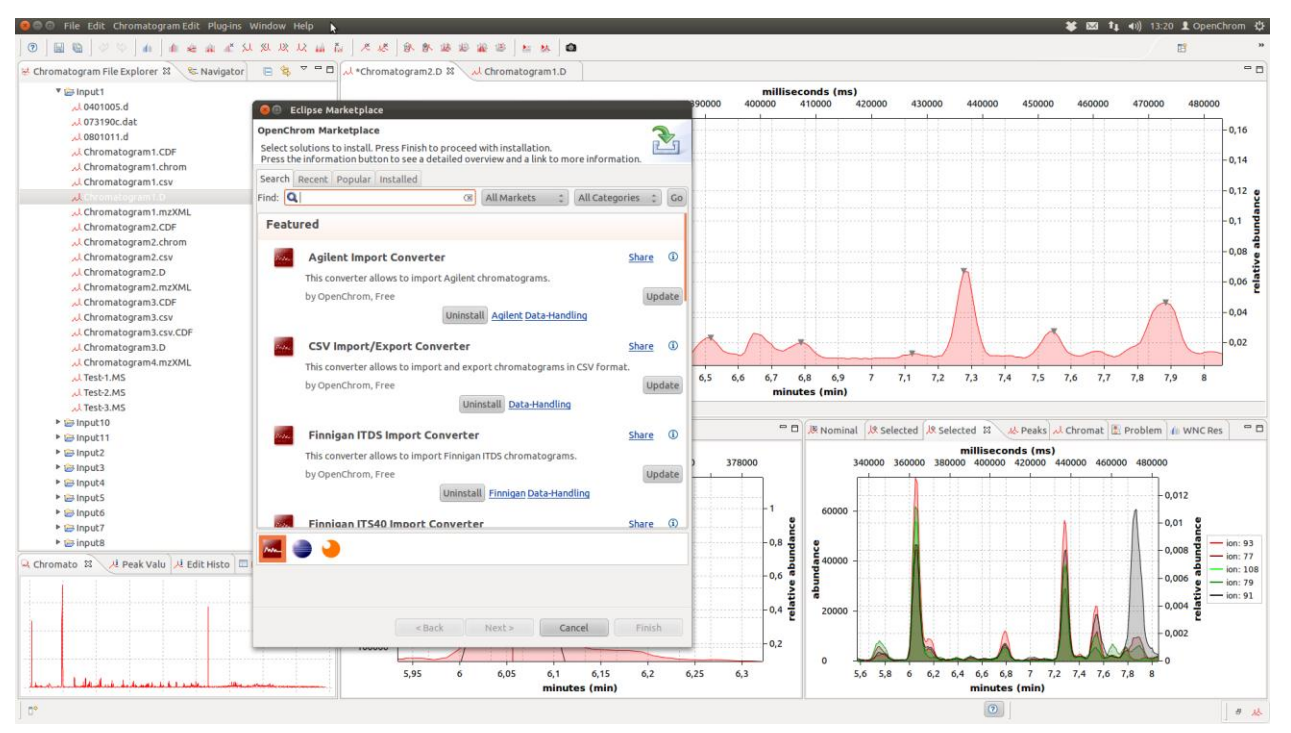

Abbildung 8: Installation zusätzlicher Plug-ins über den Marktplatz.

Welche Kosten entstehen durch die Nutzung von OpenChrom? Keine, da OpenChrom als Open-Source-Software zur Verfügung steht. Durch das modulare System kann OpenChrom an Ihre Bedürfnisse angepasst werden. Sollten Sie spezielle Anforderungen an die Software haben, oder den Wunsch besitzen, Ihre Arbeitsabläufe optimieren zu wollen, steht Ihnen das OpenChrom Team gerne beratend zur Verfügung.